<span id="page-0-0"></span>*The Forum is published monthly by LlMac. All contents, except where noted, are copyright © 2010 by LIMac. Opinions expressed are the views of the authors and do not necessarily reflect those of LIMac. Contents may be reprinted for non-commercial use, with due acknowledgment to LIMac. The LIMac Forum is an independent publication and has not been authorized, sponsored or otherwise approved by Apple, Inc.*

# NEWSLETTER OF THE LONG ISLAND MACINTOSH USER GROUP *A not-for-profit, volunteer, member-supported organization*

### **LIMac Inc.**

P.O. Box 2048 Seaford, NY , 11783-0180

### **President**

Bill Medlow *[archbill@optonline.net](mailto:archbill%40optonline.net%20?subject=)*

### **Vice President**

George Canellis *[gwc11713@optonline.net](mailto:gwc11713%40optonline.net%20?subject=)*

#### **Treasurer** Donald Hennessy *[aboutlimac@aol.com](mailto:aboutlimac@aol.com)*

**Secretary**

Bernie Flicker *[twoflick@optonline.net](mailto:twoflick@optonline.net)*

### **The LIMac Forum: Editor/Graphics** Al Zygier *[azygier@nyc.rr.com](mailto:azygier@nyc.rr.com)*

**Proofreader** Bradley Dichter

### **Board of Directors:**

Geoff Broadhurst George Canellis Al Choy Bradley Dichter  *(Technical Director)* Bernie Flicker Donald Hennessy Richard Hickerson Rick Matteson  *(Program Coordinator)* Bill Medlow Scott Randell Brian Revere

# **when the Mac was introduced.**

**Annual dues for membership are \$36.** (*The first meeting is free.*) For information,contact any of the following:

**LIMac was established in 1984,** 

**The LIMac** 

### **Membership** Donald Hennessy

*[aboutlimac@aol.com](mailto:aboutlimac%40aol.com%20?subject=)*

### **Technical Adviser &**

**LIMac Webmaster** Bradley Dichter *[bdichter@optonline.net](mailto:bdichter%40optonline.net%20?subject=)*

**Program Coordinator** Rick Matteson *[rgmlimac@optonline.net](mailto:rgmlimac%40optonline.net%20?subject=)*

**Photoshop SIG** Brian Revere

**MacBasics SIG** Geoff Broadhurst *[gahoof@optonline.net](mailto:gahoof%40optonline.net%20?subject=)*

### **Multimedia SIG**

Al Zygier *[azygier@nyc.rr.com](mailto:azygier%40nyc.rr.com%20?subject=)*

## **Produced using:**

*Adobe's InDesign CS3, Photoshop CS3, Illustrator CS3. Acrobat 8*

### *Fonts are:*

*ITC's Officina Sans*  and *Galliard Pro, Impact, Kidprint*

# September Meeting *Scott Randell* October Meeting *Rick Matteson*

This month's presentation featured our own Bradley Dichter, doing [Mac 101](http://www.limac.org/Finder_101.pdf) [part 2.](http://www.limac.org/Mac_101_continued_Word_and_Image_Editing_basics.pdf) This presentation focused on working with text (word processing), and images. Most of these basic concepts will work in *[TextEdit](http://support.apple.com/kb/HT2523)*, *[Mail](http://www.apple.com/macosx/what-is-macosx/mail-ical-address-book.html)*, *[Pages](http://www.apple.com/iwork/pages/)*, and *[Microsoft Word](http://www.microsoft.com/mac/products/word2008/default.mspx#/document_elements/)*.

Bradley started the presentation by discussing the basics of selection. We all know you can use the mouse to select (highlight) any amount of text. Many of us did not know that you could combine the Shift key, and the cursor keys, (up, down, left and right arrow keys) to select text. It works just as you would think. Shift right arrow selects text to the right; left arrow to the left, and of course up and down will do just what they say. Bradley pointed out that using the cursor keys can save time, but they are not necessarily the best choice for every situation. Once text is highlighted, typing will replace it without the need to delete the highlighted text. Just to review, Bradley reminded us to make use of the: Cut (command-x), Copy (command-c) to clipboard, and Paste (command-v) keyboard shortcuts to save steps. If you are working on a small keyboard, certain single-function keys such as the home key are not available, or are they? You can achieve the same result by combining the function key, and the arrow keys. On the Apple wireless keyboard and on the MacBook/MacBook Pro, the function key is labeled 'fn' and is

found at the lower-left corner. fn-left arrow $\leftarrow$  = home, fn-right arrow $\rightarrow$  = end, fn-up arrow $\uparrow$  = page up, and fn-down arrow↓ = page down.

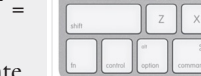

Bradley then proceeded to demonstrate word wrap, and the different ways to justify type. In addition he showed the font panel and its features. Many of us were introduced to some useful features we did not know about, such as dragging down the top of the panel to reveal the font preview. You can use the font panel to make the text bold, italic, or even underlined. If

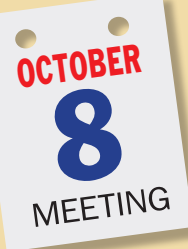

Have you ever thought about living in a home like the Jetsons *[http://tinyurl.](http://www.youtube.com/watch?v=BmB3UKY2sPI&NR=1&hd=1) [com/26ajv5l](http://www.youtube.com/watch?v=BmB3UKY2sPI&NR=1&hd=1)* ? Or more realistically, an HGTV [Dream Home](http://www.hgtv.com/dream-home/index.html) with all the latest automatic appliances and electronics gizmos; the ultimate automated home? Home automation is not a brand new technology but it is becoming more and

**ELIMB C**<sub>RAG</sub><br> **MA**<br> **A**<br> **CINTOSH USER <sup>1984</sup><sup>2009</sup> 25 YEARS**

 $\frac{d^2\mathbf{G}^2}{d^2\mathbf{H}} = \mathbf{M} \mathbf{B}$ 

October 20 *<www.limac.org>*

more popular, even common practice in the building industry. Using various hardware and software combinations a homeowner can control the lighting, heating, ventilation & air conditioning, security and other systems in the residence.

More general information on Home Automation at Home-Automation.org *<http://www.home-automation.org/>* the "*Most Complete Directory of Home Automation Websites - Over 700 Listings And Growing Daily*"

This month LIMac hosts Ken Vanemon from *[Sapphire](http://www.sapphiremarketing.com/)  [Marketing](http://www.sapphiremarketing.com/)*, representing *[Crestron Electronics, Inc](http://www.crestron.com/)*. "In business for over 40 years, with 57 offices worldwide in 20 countries" and world headquarters in Rockleigh, New Jersey, "Crestron Electronics is the leading provider of control and automation systems for homes, offices, schools, hospitals, hotels and more. Crestron provides the ultimate technology lifestyle."

Ken will discuss and demonstrate how ["Crestron integrates](http://www.crestron.com/solutions/apple_mac_iphone_ipod_ipad_control/)  [with Apple/Mac products](http://www.crestron.com/solutions/apple_mac_iphone_ipod_ipad_control/) [to allow] the end-user to operate every aspect of their home or office from an interface they are used to using" be it an iPad, a Macintosh or an iPod. He'll demonstrate Crestron's latest control software running on an iPad, showing the interface and how it works.

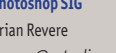

*[brevere@optonline.net](mailto:brevere%40optonline.net%20?subject=)*

# <span id="page-1-0"></span>Bradley's Tech Session

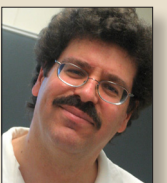

**Bradley Dichter** *Technical Advisor [bdichter@optonline.net](mailto:bdichter@optonline.net)*

| **Recently Apple changed the way the .mac mail works and I have to open a mail just to delete it. If something looks suspicious, I don't want to open it. What can I do?**

■ Don't use the webmail function of MobileMe (formerly known as .mac) I'd use Apple's *Mail* to create a account to access your mobileme mail, drag the dividing line between the list pane and the preview pane down to the bottom to collapse the preview pane, and get your mail this way. Then you can just select and delete without ever opening.

| **I tried MacPaw's** *[CleanMyMac](http://www.macpaw.com/cleanmymac)* **and while it did make the Mac run faster, it killed** *Safari'***s use of the Citibank web site. Citibank still was OK in** *[Firefox.](http://www.mozilla.com/en-US/firefox/firefox.html)* **I had no trouble getting in when logged into my test user account. Apple suggested I do an archive and install and that fixed it. That installed** *Safari 4* **and the problem came back after I upgraded to** *Safari 5***. There was a piece of the CleanMyMac software remaining. What could it have done to affect just this one web site?**

■ The program can wipe out *Safari* 5 [extensions](https://extensions.apple.com/) but I suspect it may be more likely it affected either the [citibank.com](http://www.citibank.com/us/home.htm)  cookies or a security certificate, which are stored in the home folder's Library/ Keychains/ folder. Your cookies are also stored in the home folder's Library/ Cookies/ folder, so the user localized nature is understandable. These are stored

in your home folder and *Firefox*, which is not based on the systemwide webkit underpinnings, didn't care about Safari's cookies. I find that over years, the cookies get damaged on a site-wide problem, so I have to go into Safari's Preferences - Security, Show Cookies, do a search (i.e. citibank.com) and select all the shown items and click Remove button. Remove All should generally be avoided as it will remove all your cookies for all your websites. On a related note, I have Safari Accept cookies Always instead of Only from sites I visit, as many legit web sites use a redirection with would block the cookies.

| **I have my iPhone synced to my Mac and my daughter wanted me to install some apps onto her iPod touch. She says she doesn't have to time to find the apps. Can I do that from my Mac or do I have to create a new user account?**

■ I would think neither would be satisfactory. The iPod touch, like your iPhone is not just like a flash drive where you have full manual control. The Macintosh and *iTunes/iPhoto* wants to bidirectionally synchronize the device with a specific user account. If you plug it into another user's machine, it will warn you that if you allow it to sync, it will wipe out everything on the iPod and replace it with content from your user account. The only option would be having a copy of her account on your computer, and turning off all automatic sync options to prevent them from overriding. It would be easier for your daughter *[Bradley's Tech Session](#page-2-0) continued on Page 3*

# President's Message

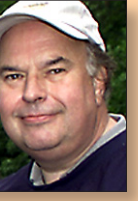

**Bill Medlow** *President [archbill@optonline.net](mailto:archbill@optonline.net)*

We have received very good news from the highest level... namely, ["The recession is over."](http://www.npr.org/blogs/thetwo-way/2009/07/obama_newsweek_says_recession.html) On 9-14-2010, the President of the United States [declared](http://www.newsweek.com/2010/09/20/the-recession-officially-ends.html) our nation's financial slump is

over and has been since last year. I can't help but wonder if the President's announcement relates to another planet, because the only sign of recession relief I see is in Apple stock, which keeps climbing and saw little financial strain to begin with.

Steve Jobs and the Apple designers have pushed Apple to greater heights with their vision, which brings Apple products to the forefront of technology, not waiting for conformation or anyone to say "We need this."

It is very exciting to look for 'what's next.'

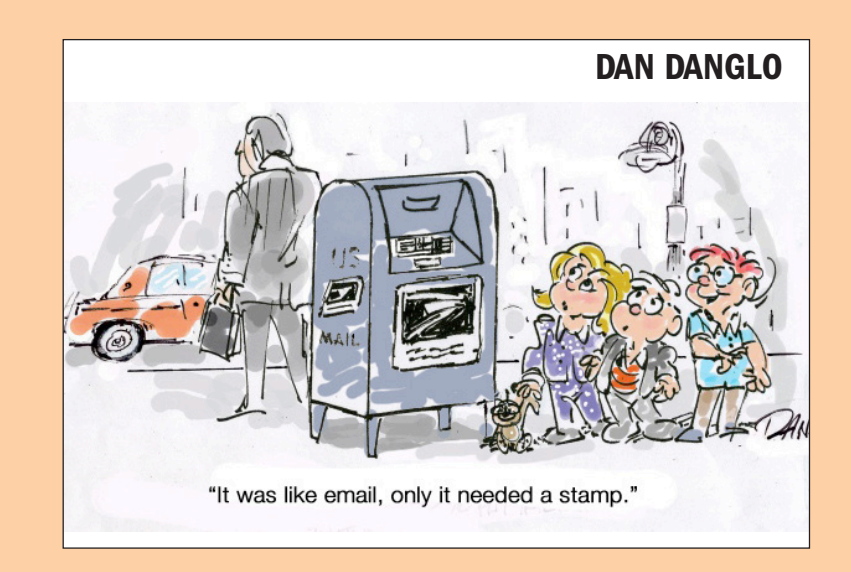

Bill

### <span id="page-2-0"></span>*Bradley's Tech Session [continued from Page 2](#page-1-0) September Meeting [continued from Page 1](#page-0-0)*

### to download apps on her own computer that syncs with her iPod. You can suggest easily new apps for her. If you controlclick or right click on the large app's icon on the page in the App Store, you will get a short contextual menu with the Copy Link choice. You can then paste that into an email, that when your daughter receives it, will bring up the page where she can check it out and download it herself and then sync the entire local app collection to her iPod. Of course if they are not free, she will need to pay for them, or you have to pay in advance by buying her a iTunes gift card. A variation on that is you can click on the little triangle to the right of the Buy App button and select Gift This App. You have to fill out a short form with her name and email address and personal message. That same triangle has a Copy Link pop-up menu item and also a Tell A Friend option, but you have to type in the email address in the form. The Copy Link option is best if you are composing an email with many suggestions.

### | **How many years can you have AppleCare?**

■ Just [three years](http://www.apple.com/support/products/mac.html) and after that you are on your own. You may be able to buy a independent service plan from a dealer, but not AppleCare. After the three year deal from an AppleCare Protection Plan, there is only another two year window anyway before Apple stops making replacement parts and thus could offer a paid service on your Mac. See Apple's list of vintage and obsolete Macs and peripherals: *[http://](http://support.apple.com/kb/HT1752) [support.apple.com/kb/HT1752](http://support.apple.com/kb/HT1752)*. As for telephone tech support, then at least you have

the paid support per incident plan for \$49 for your Mac or \$29 for your iPod/iPad/ iPhone or a problem with *iTunes*. *[http://](http://www.apple.com/support/products/pay-per-incident.html) [www.apple.com/support/products/pay-per](http://www.apple.com/support/products/pay-per-incident.html)[incident.html](http://www.apple.com/support/products/pay-per-incident.html)*.

| **I have a [Apple Airport Express,](http://www.apple.com/airportexpress/) two Macs and two iPhones. I may wake up and the Mac is connected to a Linksys network. I guess this is a neighbor's wireless network. I have to unplug and plug it back in to get it to work again. Do I need a [Airport Extreme?](http://www.apple.com/airportextreme/) I also have a shared [USB printer connected.](http://www.apple.com/airportextreme/features/printing.html)**

■ The Airport Express should be able to handle four clients. The Mac is no doubt automatically selecting the next available wireless network when it can't find the Airport Express. As these are often directly plugged into a wall outlet, they are also prone to getting fried by a power surge. Any router tends to not last very long, so if it's pretty old, you should expect it's time to replace it. While the current Airport Extreme with it's dual transcievers is better than the Express, at \$179 it's rather more expensive than other wireless routers, but if you want to use Apple's Airport Utility to control your wireless router, then the competition is out of the question. While other brands of wireless routers have USB ports, they never work as smoothly with the Mac for sharing a simple USB printer. Not that every USB printer works connected to a Airport base station. For that reason, I'd suggest sticking with Apple. The \$99 Airport Express offers [IEEE](http://www.apple.com/airportextreme/features/frequency.html)  [802.11n speeds](http://www.apple.com/airportextreme/features/frequency.html) with the USB port but just one wired Ethernet port to connect to a cable or DSL modem. The \$179 *[Bradley's Tech Session](#page-3-0) continued on Page 4*

you prefer using the keyboard, which does not interrupt your typing (and saves time), you can use the shortcuts: command-b = bold, command-i = italic, or command-u = underline. While discussing the use of fonts, Bradley also briefly explained the types of fonts that are appropriate for specific situations. He also did a short demonstration of [Font Book,](http://www.apple.com/macosx/what-is-macosx/apps-and-utilities.html#fontbook) and how to disable fonts you don't use (this can make your Mac more responsive in certain situations).

Next on the agenda, was formatting; use of the included writing tools, and the use of special characters and insertion of images. Brad discussed proper use of tab stops, to give text the appropriate appearance for each situation. He pointed out the dotted red underline that indicates spelling errors, and the right click to bring up the contextual menu from which you can choose spelling, dictionary, or Google search. Next he demonstrated how to use the [Character](http://www.apple.com/pro/techniques/glyphspalette/index2.html)  [Palette](http://www.apple.com/pro/techniques/glyphspalette/index2.html) to insert any special characters you might need, such as the pi  $(\pi)$  symbol, or an

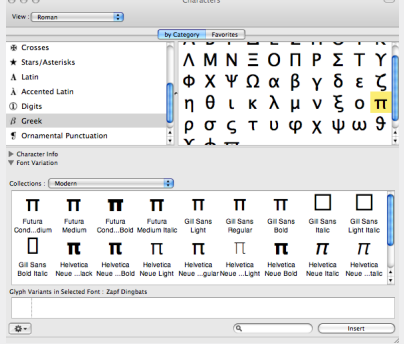

accented letter, often used for a non-English language. Bradley also showed how to drag an image into *TextEdit*, *Pages*, or *Word*. Almost any image format is supported, and you can also drop in a media file, that will

actually run within the document (Bradley mentioned that many media formats don't play properly.) You cannot resize this image in *TextEdit*, but you can in *Word* or *Pages*.

Bradley moved on to demonstrate the awesome (but little known) powers of *[Preview](http://www.apple.com/macosx/refinements/enhancements-refinements.html#preview).* Most people are under the impression that *Preview* is just a viewer. Well, many people were in for a surprise. *Preview* will allow you to do some minor editing on photos such as; adjust brightness and contrast, resize, and crop. Open an image and you can highlight text, annotate (leave notes, comments and point out things), in addition you can select and copy graphics. You must customize the toolbar in Leopard's version of *Preview* to get the annotate tools. It turns out, this unassuming free program that Apple includes with the operating system, is a real powerhouse.

 $\rightarrow$  0  $\Box$   $\Box$   $\Box$   $\rightarrow$   $\equiv$   $\rightarrow$   $Aa$ 

It seems that when Bradley (the Top Gun) or any of our other knowledgeable members does a presentation, it is chock full of useful information and techniques we might not know or have forgotten. As always I would like to thank Bradley for a stellar presentation. I could not possibly include everything he went over in this article. So as I have often said before, get down to the meetings, you'll always take home stuff money can't buy. I would also like to encourage anyone who has something to share to speak to Bill Medlow, or any of the board members. We would be happy to give you some time at a meeting to show off to the other members.

### <span id="page-3-0"></span>*Bradley's Tech Session [continued from Page 3](#page-2-0)*

Airport Extreme adds more advanced antennas for longer range and thus faster performance at the greater distances. It also has three gigabit wired connections, preferred for desktop computers and real network printers. It has dual transceivers, so the slow 802.11g clients, like the iPhones, won't slow down recent Mac or PC laptops with 802.11n. Ether way, you should plug the router into a [good](http://www.belkin.com/IWCatProductPage.process?Product_Id=511553) [surge supressor](http://www.belkin.com/IWCatProductPage.process?Product_Id=511553) to protect it. You can use a (or a set of more than one) cheaper

Airport Express to extend the range of a master Extreme by setting up a Wireless Distribution System. If you think you may replace the USB printer with a proper network connected printer, and you're not likely to create a WDS, then I'd look at a D-Link brand wireless router. They seem to last longer than other brands. I have the DIR-825 dual band wireless router myself. You should be able to find it for [\\$130](http://www.zipzoomfly.com/jsp/ProductDetail.jsp?ProductCode=10009517&prodlist=froogle) online.  $\blacksquare$ 

### *October Meeting [continued from Page 1](#page-0-0)*

Ken Vanemon has been in the consumer electronics business for over 15 years, starting in retail with Best Buy and working his way up through both manufacturing and training. He is currently employed by [Sapphire Marketing](http://www.sapphiremarketing.com/) which is the Metro New York representative for [Crestron](http://www.crestron.com/) [Electronics, Inc.](http://www.crestron.com/)

The meeting will begin, as always, with our Q&A sessions (general, in the main room and MacBasics across the hall), followed by announcements. The home automation presentation picks up at about 7:45. The general meeting will end with our ever popular raffle. Our SIGs will then meet 'til the close of their sessions at about 9:30.

This is sure to be an evening chock-full of great information and you won't want to miss it! So bring all your Mac questions for Bradley and the MacBasics guys and a curiosity about home automation and be ready to soak it all up.

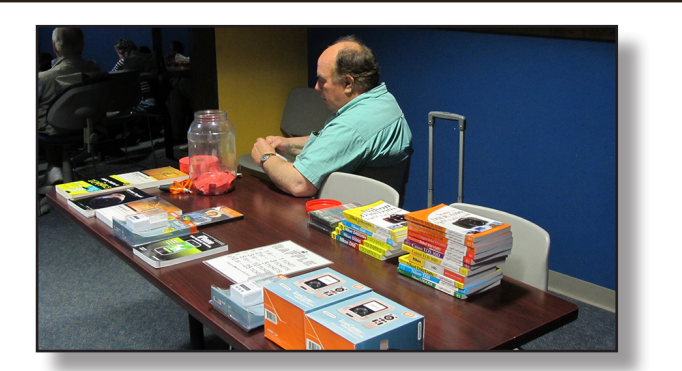

# User Group Offers

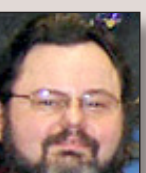

[George Canellis](mailto:gwc11713@optonline.net?subject=User Group Offers) User Group Ambassador & Vice President

*iMedia Converter for* 

*Mac* is an all-in-one converter that supports DVD ripping and video conversion. It lets you rip DVDs and convert videos directly for use with iPad, iPod, iPhone 4, Apple TV, or other devices. Easily convert DVDs and videos to almost any format of your choice, including WMV, AVI, MP4, MOV, FLV, and more. Fully support camcorder video files like AVCHD (MTS/M2TS) and JVC (MOD/TOD). The usual retail price is \$49, and the Apple User Group price is \$30, a 38% discount. Discount purchase link:

### his offer is valid

through November 15, 2010.

*"iPhone 4 Made Simple"* is the go-to guide for the latest and greatest version of the iPhone. This comprehensive book includes over 1,000 screen visuals and clear-cut instructions that illustrate both basic and advanced features of the iPhone 4, from email and calendar tips to navigating the App Store and understanding Bluetooth and Wi-Fi networks. It helps readers take advantage of all the features, apps, and secret techniques available with the new iPhone 4. The PDF version of *iPhone 4 Made Simple*, which normally retails for \$20.99, is now available for download exclusively for user group members for only \$10.49. Get your ebook version today at:

Checkout code: This offer is valid through November 30, 2010.

*Ezcapes LLC* designs, manufactures, and distributes products to protect iPhones and iPads. Since 2009, our factory has been a leading supplier for companies including Disney, Ed Hardy, and Paul Frank. Learn more about our products at *[www.ezcapes.com](http://www.ezcapes.com)*. User group members are eligible to purchase the iPhone 3G/3GS cases for \$9.99. Each iPhone case, normally priced at \$19.99, includes a FREE Screen Protector. Purchase online at:

code: This offer is valid through December 24, 2010.

Exclusive coupon

Taking notes has never been easier. The awardwinning *[TopXNotes](http://www.tropic4.com/tour1.html)* keeps your thoughts organized like no other program, and now you can take your notes with you on your iPhone, iPod, iPod Touch, or iPad (iPhone app available separately from iTunes App Store). TopXNotes is the only note program for Mac OS that syncs notes with your iPhone/iPod Touch and iPod Classic. Learn more at [www.](http://www.tropic4.com) [tropic4.com.](http://www.tropic4.com) This Apple special offer is for \$31.96, which is 20% off the regular low price of \$39.95. Sync your notes now:

**Discount** code: This offer is valid through December 31, 2010.

*User Group Offers [continued on Page 5](#page-4-0)*

### <span id="page-4-0"></span>*User Group Offers [continued from Page 4](#page-3-0)*

*Wiley Publishing* has 29 Apple product books on special offer, ranging from "*Beginning iPhone SDK with Objective-C*" to "*Teach Yourself VISUALLY Macs*" with retail prices ranging from \$12.99 to \$39.99. All titles can be viewed by going to

Apple user group members get 40% of when buying 5 titles together. Orders can be placed by contacting Jeff Parker at *[jparker@wiley.com](mailto:jparker@wiley.com?subject=LIMac discount)*, telling him you're a member of LIMac. Discount code: This offer is valid through December 31, 2010.

*EDGE Tech Corp* is a leading supplier of computer memory upgrades, portable computing products, storage devices, and other experience-enhancing technology solutions. Learn more about their products at *[http://www.edgetech](http://www.edgetechcorp.com)[corp.com](http://www.edgetechcorp.com)*. LIMac members receive 15% off all Apple memory upgrades, portable hard drives, flash drives and more at *EDGE Tech Corp*. Apple Memory Upgrades: *[http://www.edgetechcorp.](http://www.edgetechcorp.com/memory/apple-memory.asp) [com/memory/apple-memory.asp](http://www.edgetechcorp.com/memory/apple-memory.asp)* Portable Hard Drives: *[http://www.edgetechcorp.](http://www.edgetechcorp.com/storage/portable-hard-drives.asp) [com/storage/portable-hard-drives.asp](http://www.edgetechcorp.com/storage/portable-hard-drives.asp)* Flash Drives: *[http://www.edgetechcorp.](http://www.edgetechcorp.com/usb-flash-drives/) com/usb-flash-drives/* Exclusive coupon code: This offer is valid through December 31, 2010.

*[Home Inventory](http://binaryformations.com/homeinventory/index.html)*, a *Macworld GemFest 2010* pick, is designed to help easily create and maintain an up-to-date inventory of the items and collections in any home. Knowing what you own,

how much it's worth and being able to offer proof of possession is crucial when filing an insurance or police report. *Home Inventory* keeps track of this information and also serves as a record keeper for important information such as warranties, repair histories, and digital copies of owner's manuals for your items. Regularly priced at \$34.95, this user group special price is \$26.22. Free trial version also available. Buy now at: *http://binaryformations.com/* Coupon code: This offer is valid through December 31, 2010.

These made-for-Mac products allow you to decompile *Flash*, extract *SWF* elements from *Flash* movies, compress *SWF* files without quality loss, playback your favorite media files, sync your Mac with numerous devices, manage your downloads, and recover *PDF* passwords – all of that you can do with the help of Eltima software solutions for Mac. *Flash Decompiler Trillix [http://mac.](http://mac.eltima.com/swftofla-converter.html) [eltima.com/swftofla-converter.html](http://mac.eltima.com/swftofla-converter.html) Flash Optimizer [http://mac.eltima.com/swf](http://mac.eltima.com/swf-compressor.html)[compressor.html](http://mac.eltima.com/swf-compressor.html) Elmedia Player [http://](http://mac.eltima.com/media-player.html) [mac.eltima.com/media-player.html](http://mac.eltima.com/media-player.html) Syncmate* (powerful sync tool) *[http://](http://mac.eltima.com/sync-mac.html) [mac.eltima.com/sync-mac.html](http://mac.eltima.com/sync-mac.html) Folx Downloader [http://mac.eltima.com/](http://mac.eltima.com/download-manager.html) [download-manager.html](http://mac.eltima.com/download-manager.html) Recover PDF Password [http://mac.eltima.com/pdf](http://mac.eltima.com/pdf-password-recovery.html)[password-recovery.html](http://mac.eltima.com/pdf-password-recovery.html) Flash'in'App [http://mac.eltima.com/cocoa-framework.](http://mac.eltima.com/cocoa-framework.html) [html](http://mac.eltima.com/cocoa-framework.html)* These Mac products usually range from \$19.95 - \$399.95, and with special user group pricing will be reduced to a range of \$15.96 - \$319.96 Try before

you buy versions are also available for downloading. To buy any software title, click on the URL above, and use the Coupon Code: This offer is valid through December 31, 2010.

*Mach 3 Composites* is introducing their new [Carbon Fiber case](http://www.mach3composites.com/cases/carbon-fiber-13-notebook-case.html) for your MacBook. It features a new hard shell, light-weight, low profile, checkpoint friendly case. These cases are hand-made and designed to help protect your Apple laptop. All case exteriors have a high gloss finish with 100% carbon fiber, interiors are padded, and covered with a high-quality soft liner. They come in four sizes to best fit your needs. Retail prices range from \$151.99 to \$199.99, depending on your laptop size, but Apple user group discounted prices range from \$110.00 to \$146.00.

 Give your MacBook piece of mind: www.mach3composites.com Discount code: This offer is valid through December 30, 2010.

Let *[MacVideoTraining.com](http://www.MacVideoTraining.com)* help you learn how to use your Mac with their expert video tutorials that show you the how-to's of using Mac OS X Snow Leopard. Included are over 4.5 hours of training videos that cover everything from PC to Mac migration, a complete *Mac OS X Basics* section, and a guide to all of the common applications found on a Mac. A must-have for every new Mac user! For more information: *[http://www.](http://www.macvideotraining.com) [macvideotraining.com](http://www.macvideotraining.com)* This Apple user group member offer for Quick Start Your Mac is \$50.00, a great savings from the

usual retail price of \$74.95. Download the PDF order form from

then send the completed order  $\overline{\mathsf{v}}$ to *[sales@macvideotraining.com](mailto:sales%40macvideotraining.com?subject=)*, or fax it to 888-615-9510. This offer is valid through April 30, 2011.

*Freeway* gives you all the legendary ease-of-use and features that launched the desktop publishing revolution. You can quickly and effortlessly lay out your website, embed images and content, then publish your work as standardscompliant HTML. Upload to your server, MobileMe or to a folder. You supply the creativity, *Freeway* handles the code. LIMac members can buy *Freeway Pro*, regularly \$249 for \$186.75, and *Freeway Express* for \$59.25, a 25% discount. Build your website now. *http://www.softpress. [com/store](http://www.softpress.com/store)* Promo code:

*<PowerMax.com>*, the engine behind The Apple MUG Store, is pleased to announce a new process for Apple user group members. Instead of going to the Apple MUG Store website to view a limited selection of items, members can now go directly to the *PowerMax* website to peruse and purchase almost 50,000 products. By identifying the user group you belong to (either on an online order or over the phone), PowerMax will continue to accumulate points for LIMac to use. In addition to great deals, free UPS shipping is offered on any order over \$50. Be sure to take advantage of this win/win deal: *[http://](http://PowerMax.com) [PowerMax.com](http://PowerMax.com)*

*User Group Offers [continued on Page 6](#page-5-0)*

### <span id="page-5-0"></span>*User Group Offers [continued from Page 5](#page-4-0)*

*RadTech* manufactures and distributes an array of best-in-class accessory solutions for Apple computers, iPhone, iPod and Cinema Displays, all designed to keep you connected and protected in style. Experience the RadTech difference through their unique product line and legendary customer support. LIMac members get 20% off all products. Start saving now: *http://www.radtech. [us](http://www.radtech.us)* Discount Code:

Join the Peachpit Club. You can save 25% on all Peachpit books by becoming a Peachpit Club Member. Membership is free and easy. All you have to do is answer a few questions in Peachpit's online survey, which you can access from any book page. After you fill out the survey, you'll save 25% on top of the user group savings you receive by entering the coupon code at checkout. (You cannot use this discount in conjunction with any other coupon codes.) Coupon Code: *[http://](http://www.peachpit.com)*

### *www.peachpit.com*

O'Reilly Publishing is offering new and better discounts. LIMac members can get a discount of 35% off all books and PDFs from O'Reilly, No Starch, Paraglyph, PC Publishing, Pragmatic Bookshelf, SitePoint or Syngress books that are purchased directly from O'Reilly by phone or online. Add in free shipping for orders over \$29.95 and the offer gets even better. Order from the O'Reilly Store online *[http://www.oreilly.com/store/](http://www.oreilly.com/store/ )* or by phone at 1-800-998-9938. Online Code:

Adam and Tonya Engst of *TidBITS* are continuing their sixteen years of supporting user groups with a special 10% discount for all orders in their new *Take Control* electronic book series. *Take Control* ebooks provide highly practical, tightly focused, inexpensive help from leading Macintosh authors. Titles are delivered in PDF layout with active links, and are optimized for viewing and printing. The user group code to take advantage of this generous offer is *[http://www.takecon-](http://www.takecontrolbooks.com )*

## *[trolbooks.com](http://www.takecontrolbooks.com )*

Do you own or work in a Mac-based small business that has grown out of it's computerized checkbook? Have you grown tired of creating invoices using *[InDesign](http://www.adobe.com/products/indesign/whatisindesign/)* or *[Word](http://www.microsoft.com/mac/products/word2008/default.mspx#/document_elements/)*? If you think you are ready to move beyond your shoebox, MYOB has the right tool for you at a great MUG discount. MYOB, Inc., the leader in Mac small business management, has just released *[MYOB FirstEdge](http://firstedgeapp.com/firstedge/)*, a new Mac only product that will help you run your business quickly and easily. MUG members get \$25 off the regular price of \$99 on First Edge or \$100 off [AccountEdge.](http://www.accountedge.com/mac/) *<http://www.myob.com/us/>*0

#### *SPECIAL NOTICE*

This edition is made for viewing on your computer screen. If you want to print this version I have now compensated for some printers that don't print too close to the edge, if however, you wish a more printer friendly edition without all the colors just email me at *[azygier@nyc.rr.com](mailto:azygier%40nyc.rr.com?subject=)* and I'll be happy to send you one. *(Al Zygier)*

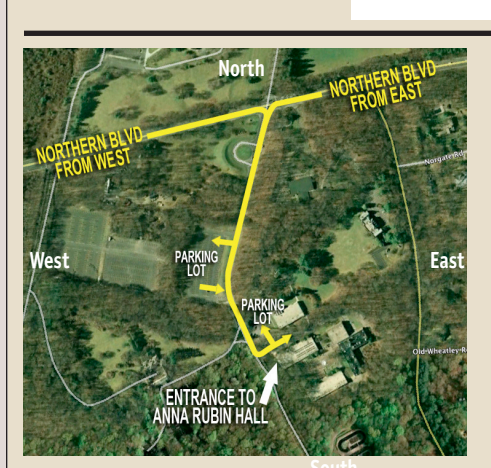

**General meeting time schedule:** Meetings are held at The **New York Institute of Technology**, Building 300 (Anna Rubin Hall), Old Westbury, Long Island. For more detailed information about this location go to *[limac.org](http://www.limac.org/Brochure.html#Directions)*

*Meetings start promptly at 7:00 p.m.* **Bradley's Q&A: 7:00 – 7:30 p.m. MacBasics Q&A: 7:00 – 7:30 p.m.** Beginner Q&A meetings **Photoshop SIG: After general meeting (see** *[limac.org](http://www.limac.org/Announce.html)* **for details) Featured Presentation: 7:30 – 8:20 p.m.** followed by announcements and raffle drawings**.**

### Mac Basics

**Finder \*Quick\* Review:** Review of Finder navigation and basic Finder operations. A look at System Preferences: what's in there? Customizing preferences to fit your needs. Word processing with TextEdit.app **A look at System Preferences** Just what's in there?, Customizing your preferences **Some basic software included with the Mac:** TextEdit.app **Member survey** What do you want to see in the MacBasics SIG?

*I know it sounds like a lot, but some parts will go very quickly and others may take a while. Not everything needs to be accomplished at the September meeting. Those topics that require more time can be covered at subsequent meetings.*

- | In bad weather, call (516) 686-7789.
- $\blacktriangleright$  The next LIMac board meeting will be at the Plainedge Library, (516) 735-4133, on Wednesday, October 13th, at 7:45 p.m. For more detailed information about this location go to *[limac.org](http://www.limac.org/Brochure.html#Directions)*

# Renewal

LIMac

Membership renewal for 2011 takes place from October onwards. A bonus discount was passed by the Board of Directors a few years ago: Bring in a new dues-paying member and get a **\$12** discount off your membership renewal. Bring in three new members and your renewal is free!

Bringing in a new member also includes getting a past member back into the group.

Make your **\$36** check out to LIMac and bring it to the next meeting, or mail to LIMac, Post Office Box 2048, Seaford NY 11783-0180

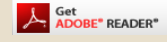

How to better visually enjoy the Forum: Your Editor prefers you to use *[Adobe Reader 9](http://get.adobe.com/reader/?promoid=BUIGO)* as long as your Mac meets the requirement of Mac OS 10.4.11 or newer. PostView 1.8 (\$22) works from Mac OS 10.2 all the way up to 10.5 for PowerPC and Intel based Macs.

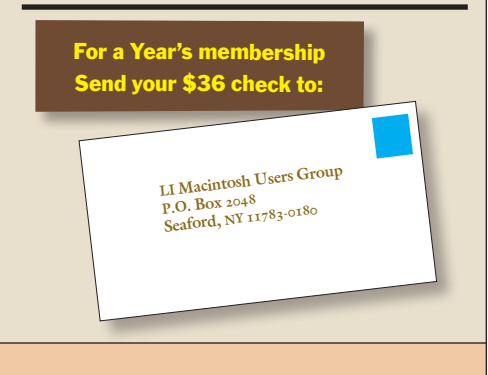